## **Proxy User: How to Make an Online Payment**

Proxy Users can follow these steps to make an online payment:

## **Student User Prerequisite Steps:**

- 1. Ensure that [Proxy Access](http://uar.nmsu.edu/proxy-access/) has been completed by the student.
- 2. Access to **Pay NMSU** must be granted in order to make an online payment.

## **Proxy User Instructions:**

1. Log into [my.proxy.nmsu.edu](http://my.proxy.nmsu.edu/) with E-mail Address and PIN.

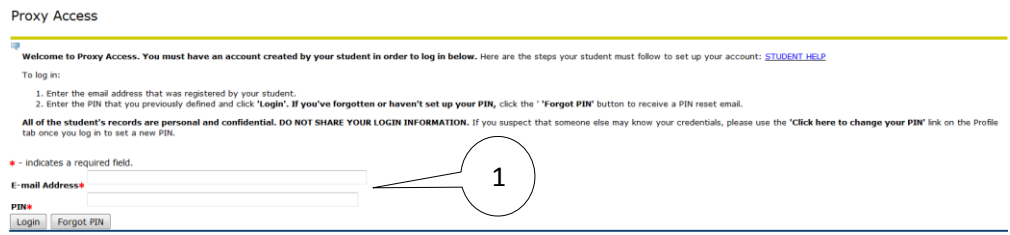

2. Select the tab for the student.

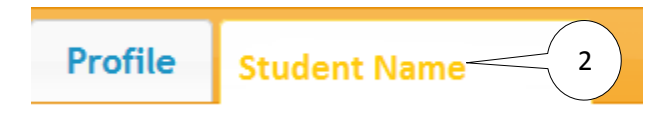

3. Select **Pay NMSU**.

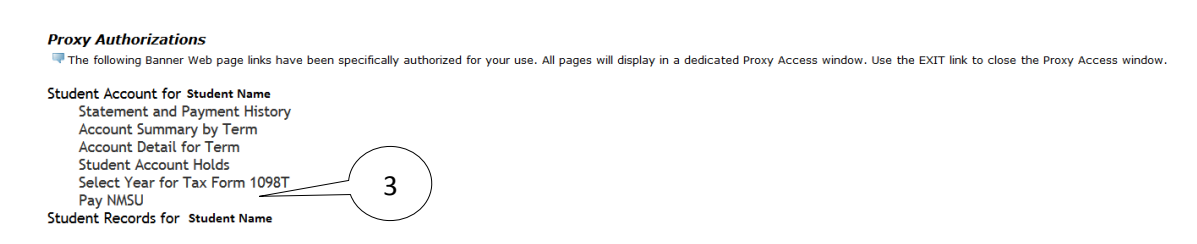

4. Enter payment amount.

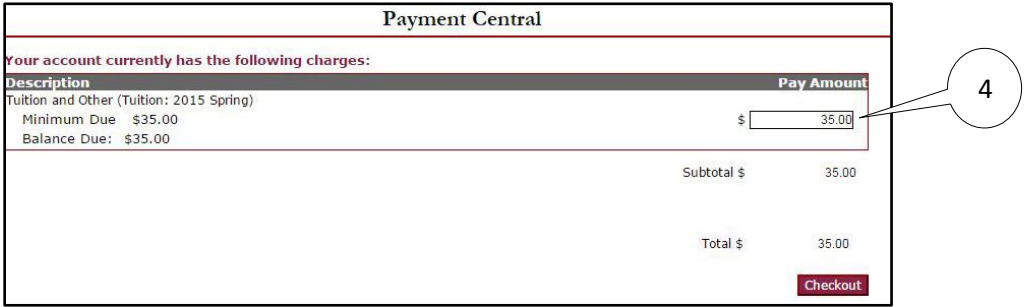

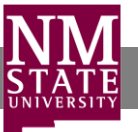

5. Select **Checkout.**

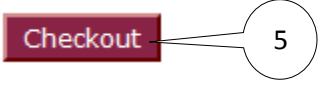

6. Select either credit card or electronic check information.

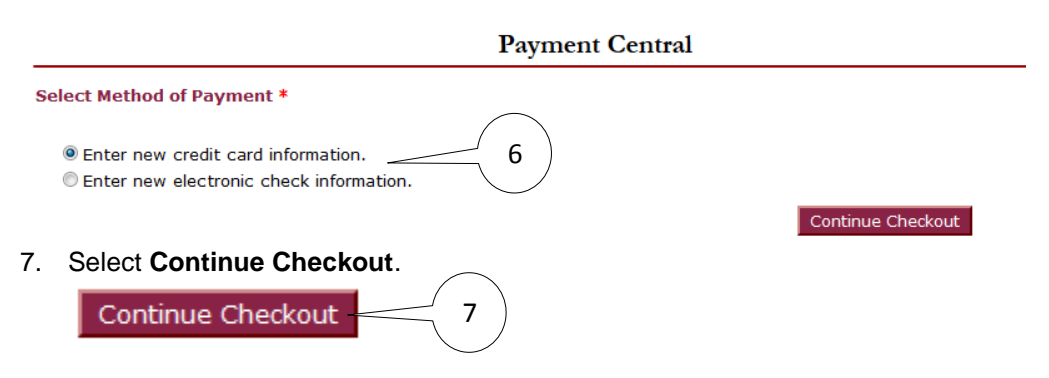

8. Enter credit card or electronic check information.

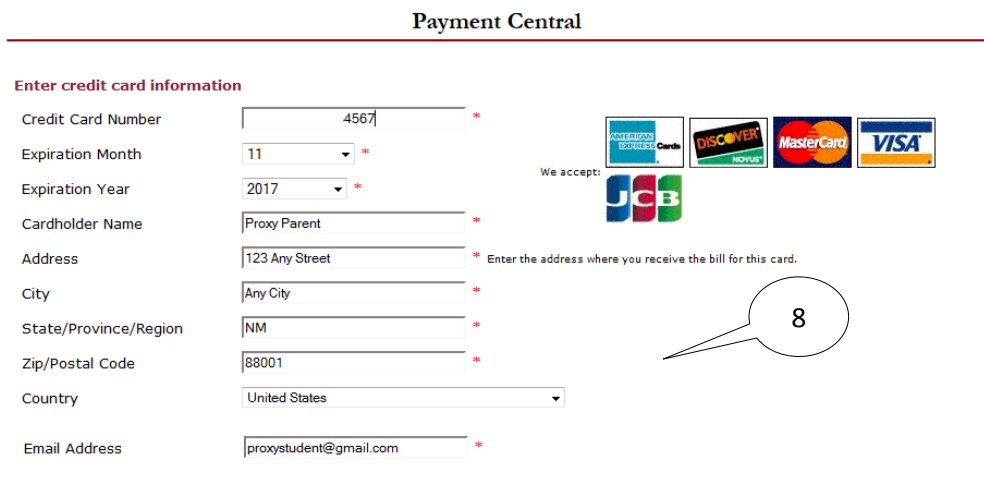

(Optional) Please provide a name for this payment method to be saved for future use: ex: 'MyCreditCard'

(You'll have a chance to review this order before it's final.) Continue Checkout

9. Select **Continue Checkout**.

Continue Checkout

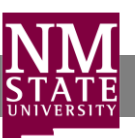

9

## 10. Confirm that the information is correct and select **Submit Payment**.

**Payment Central** 

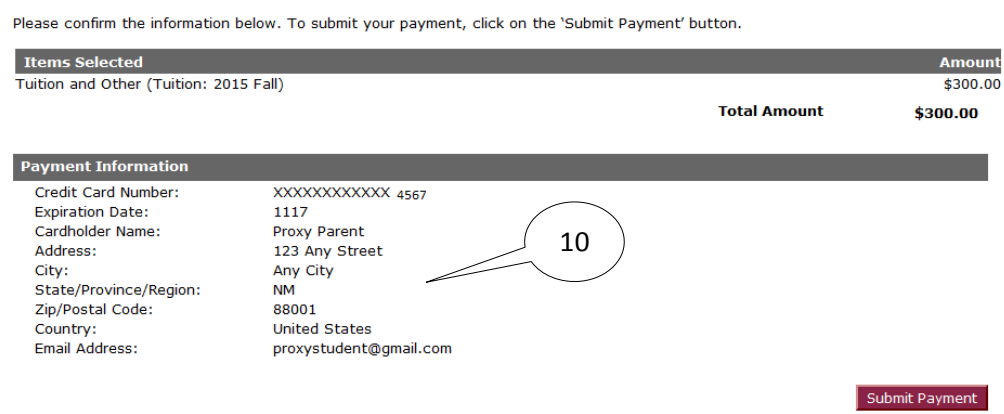

Note: All payments made after 5:00pm Mountain Time are processed the next business day.

11. View and print your payment confirmation (optional).

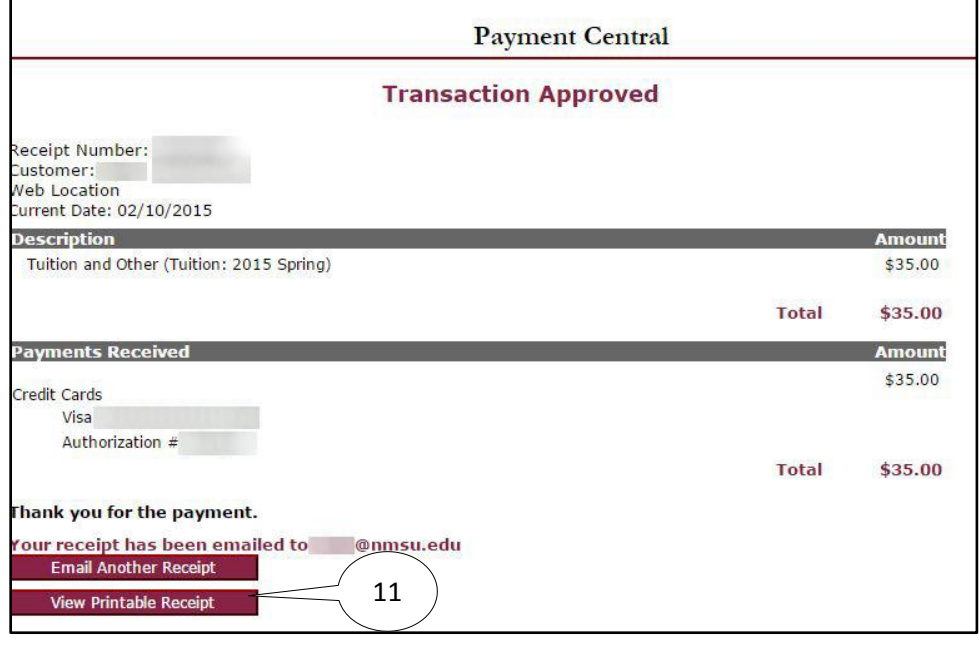

You will receive an email confirming your payment.

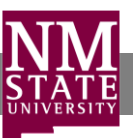